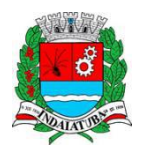

**PREFEITURA MUNICIPAL DE INDAIATUBA** Secretaria Municipal de Saúde

## **Assistência Farmacêutica**

*WEB SERVICE*

*MANUAL DE INTEGRAÇÃO*

Versão 1.1 - 08/2019

*Departamento de Gestão de Tecnologia da Informação - 2019*

# Índice

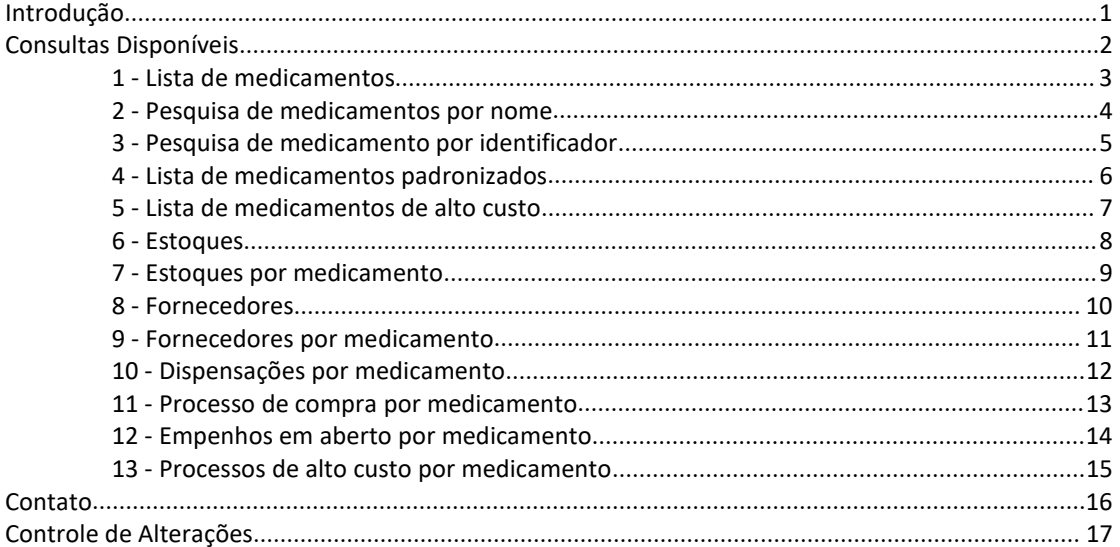

## <span id="page-2-0"></span>**Introdução**

O webservice da Assistência Farmacêutica do município de Indaiatuba fornece uma ferramenta de acesso automatizado aos dados concernentes a distribuição de medicamentos no município, para uso de sistemas externos.

O modelo de integração via *webservice* REST é recomendado para cidadãos, negócios e empresas com necessidades específicas, que exijam desenvolvimento personalizado de plataformas de consultas. A API (Aplicativo de Programação com Interface) desenvolvida é um conjunto de regras e consultas, as quais desenvolvedores podem fazer uso para permitir a comunicação entre sistemas distintos.

## <span id="page-3-0"></span>**Consultas Disponíveis**

URL do WebService: **https://appweb2.indaiatuba.sp.gov.br/FarmaciaWS/api/public/medicamentos**

As consultas disponíveis utilizam o método HTTP GET. O método GET retorna os status dos registros integrados de acordo com os parâmetros (atributos) enviados na URL.

O retorno das consultas consiste em um conjunto de dados em formato JSON (Javascript Object Notation).

A Consulta pode combinar parâmetros utilizando a sintaxe "Query String" conforme exemplo abaixo:

*https://appweb2.indaiatuba.sp.gov.br/FarmaciaWS/api/public/medicamentos/1147*

### <span id="page-4-0"></span>**1 - Lista de medicamentos**

Esta consulta retorna a lista de todos os medicamentos padronizados e de alto custo ativosna base de dados dos sistemas da assistência farmacêutica municipal.

https://appweb2.indaiatuba.sp.gov.br/FarmaciaWS/api/public/medicamentos

### **Atributos da resposta:**

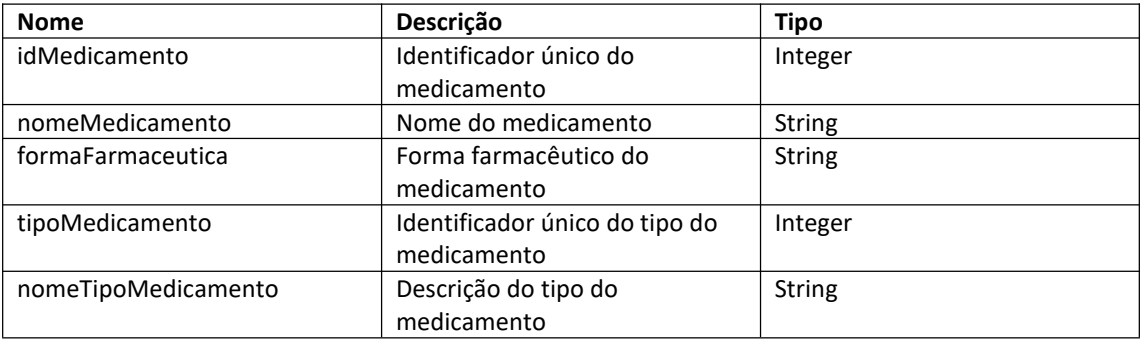

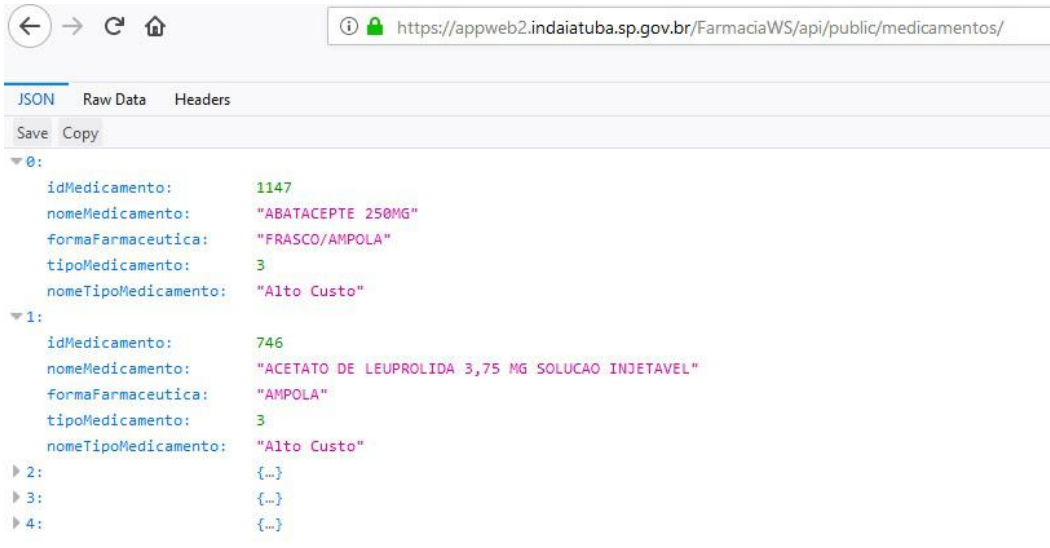

### <span id="page-5-0"></span>**2 - Pesquisa de medicamentos por nome**

Nesta consulta, é possível realizar uma busca na lista de medicamentos, através do nome do medicamento. Na URL abaixo, "{busca}" deve ser substituído pelo texto (total ou parcial).

https://appweb2.indaiatuba.sp.gov.br/FarmaciaWS/api/public/medicamentos/pesquisa/{busca}

### **Parâmetros da requisição:**

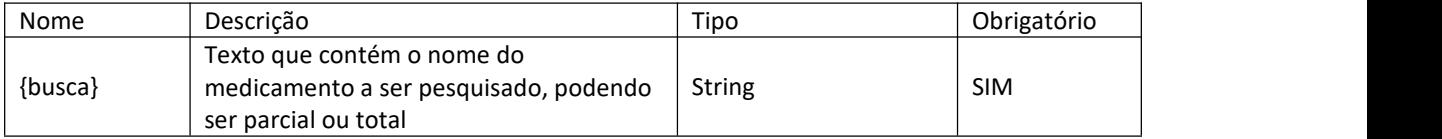

### **Atributos da resposta:**

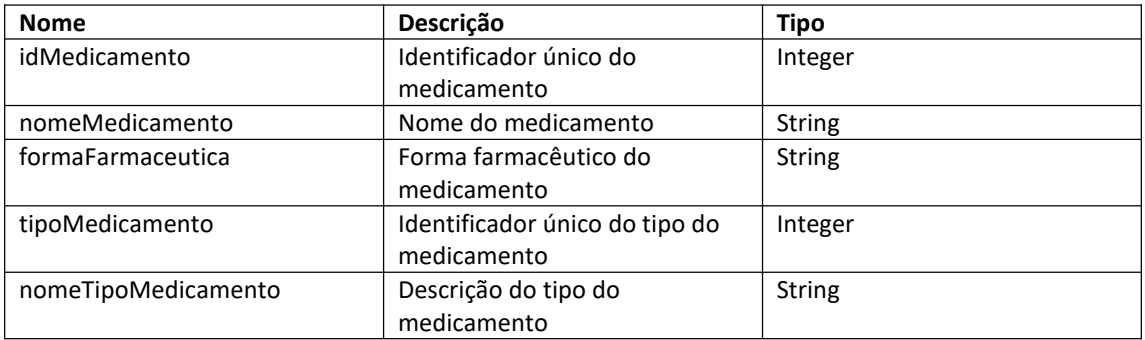

### O retorno será uma lista de objetos, conforme o exemplo abaixo:

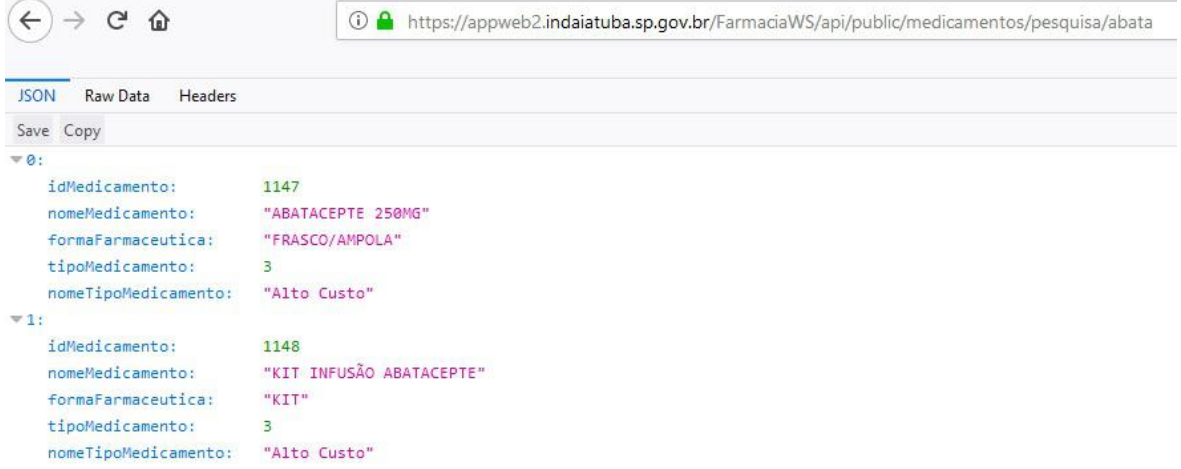

### <span id="page-6-0"></span>**3 - Pesquisa de medicamento por identificador**

Nesta consulta, é possível realizar a busca de um medicamento através do identificador único do medicamento.

https://appweb2.indaiatuba.sp.gov.br/FarmaciaWS/api/public/medicamentos/{id}

### **Parâmetros da requisição:**

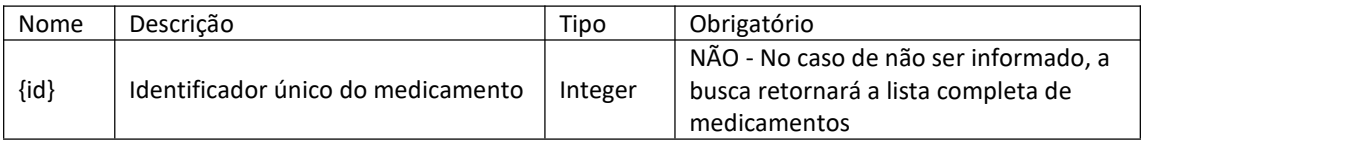

### **Atributos da resposta:**

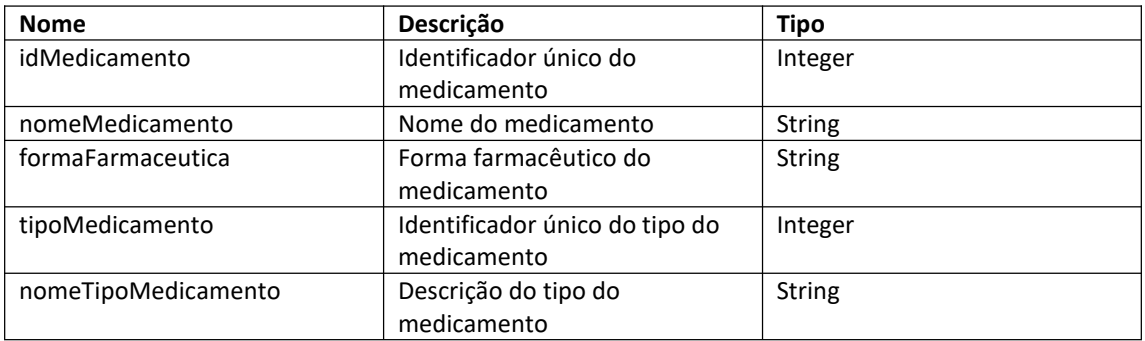

### O retorno será uma lista de objetos, conforme o exemplo abaixo:

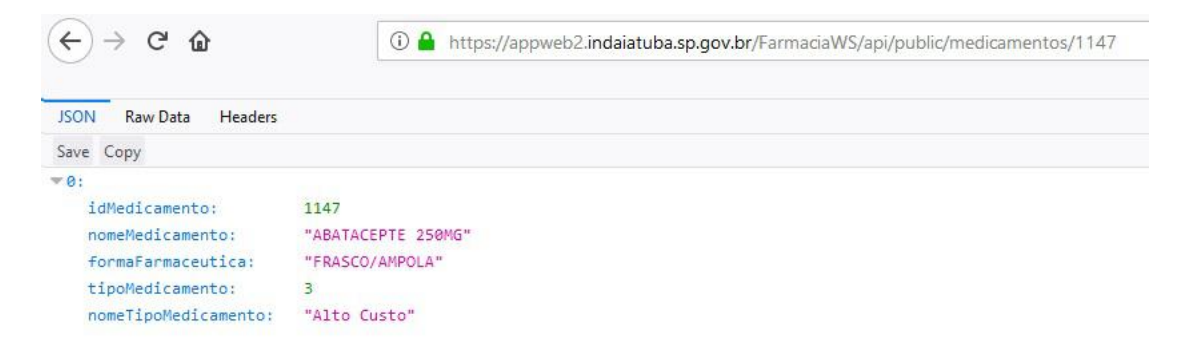

### <span id="page-7-0"></span>**4 - Lista de medicamentos padronizados**

Esta consulta retorna a lista de todos os medicamentos padronizados ativos na base de dados dos sistemas da assistência farmacêutica municipal.

https://appweb2.indaiatuba.sp.gov.br/FarmaciaWS/api/public/medicamentos/padronizados

### **Atributos da resposta:**

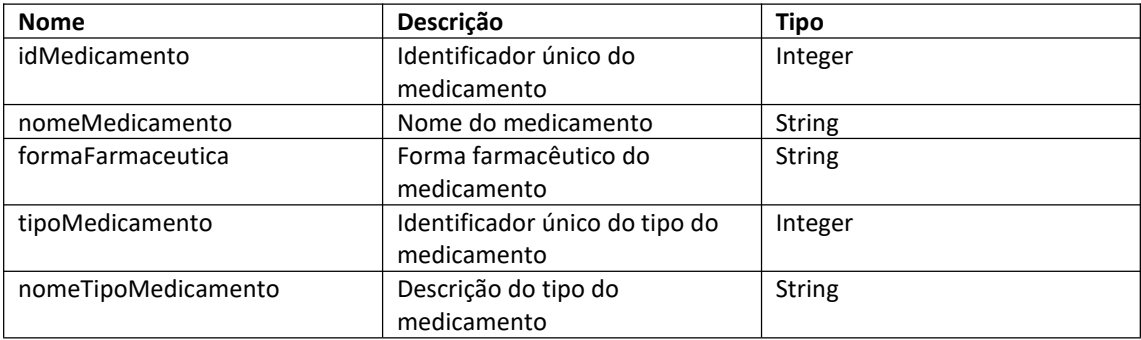

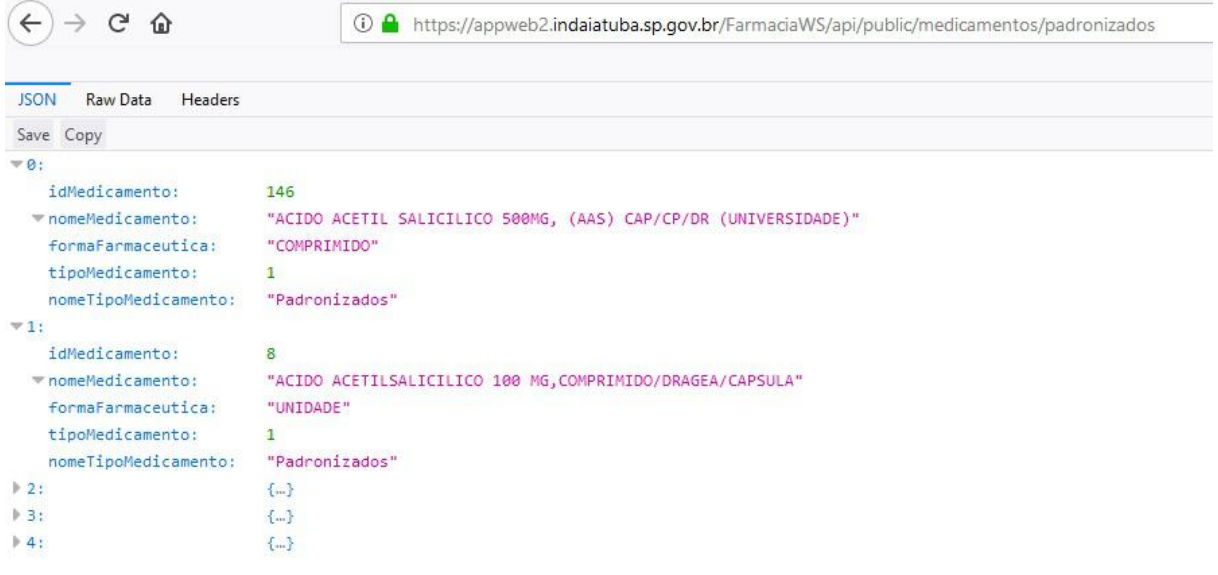

### <span id="page-8-0"></span>**5 - Lista de medicamentos de alto custo**

Esta consulta retorna a lista de todos os medicamentos de alto custo ativos na base de dados dos sistemas da assistência farmacêutica municipal.

https://appweb2.indaiatuba.sp.gov.br/FarmaciaWS/api/public/medicamentos/alto-custo

### **Atributos da resposta:**

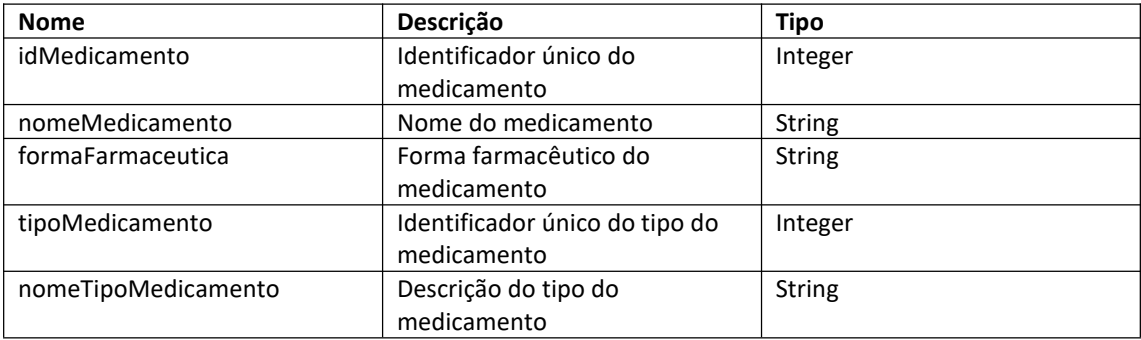

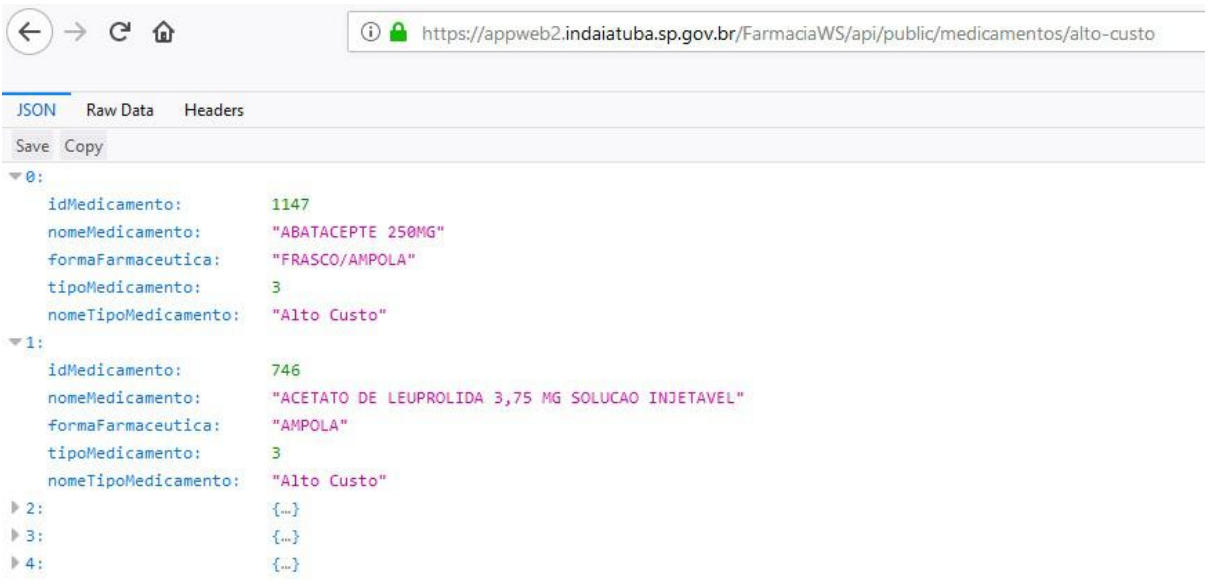

### <span id="page-9-0"></span>**6 - Estoques**

Esta consulta retorna a lista de estoques atuais dos medicamentos padronizados e alto custo, por estabelecimento de saúde do município onde há quantidade disponível.<br>https://appweb2.indaiatuba.sp.gov.br/FarmaciaWS/api/public/medicamentos/estoque

### **Atributos da resposta:**

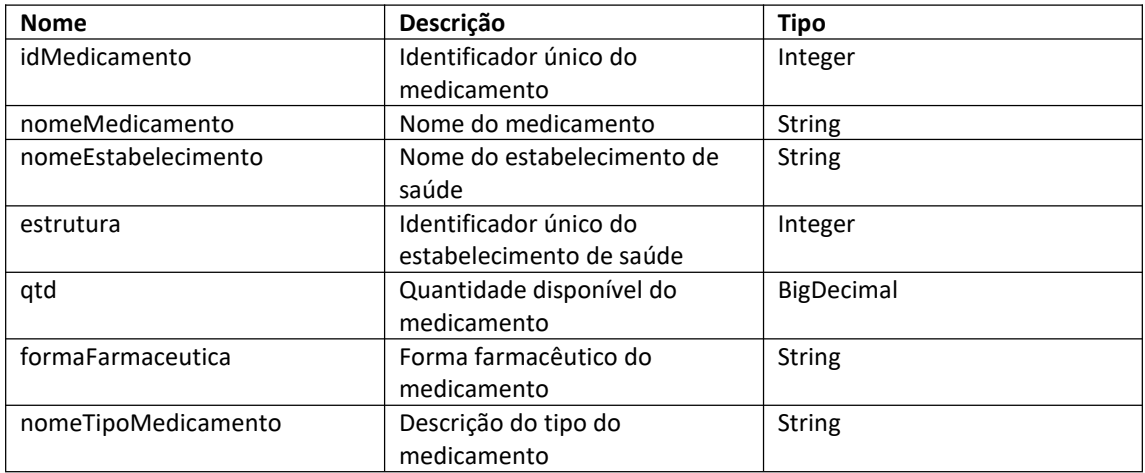

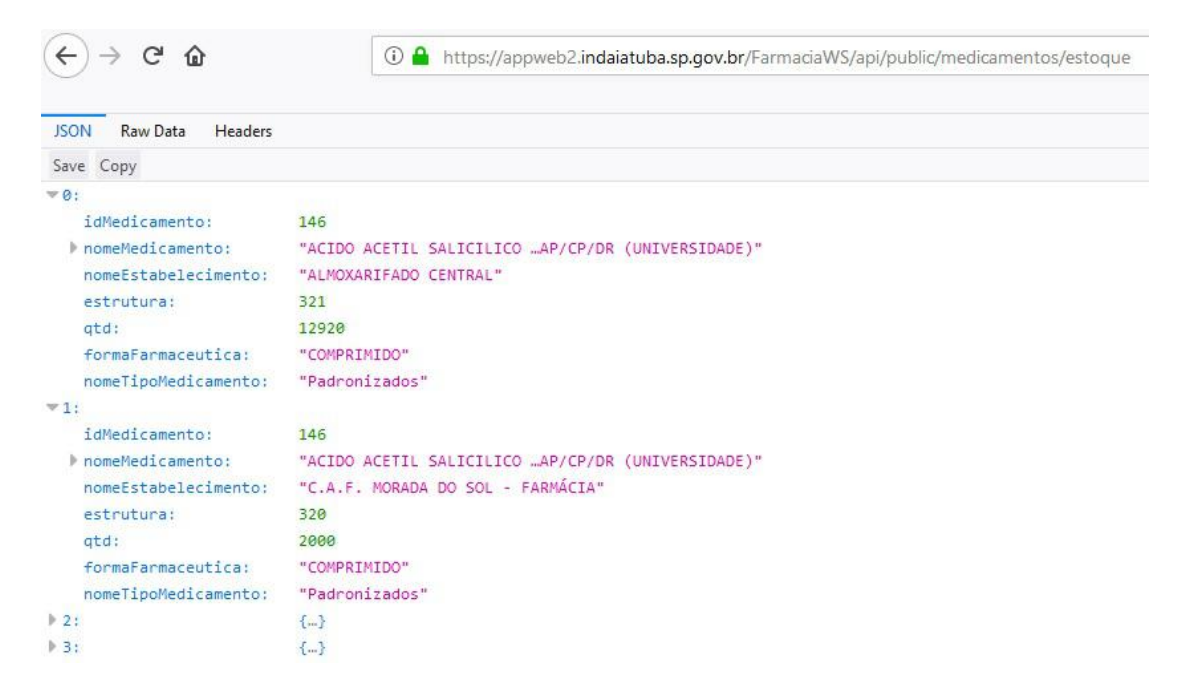

### <span id="page-10-0"></span>**7 - Estoques por medicamento**

Esta consulta retorna a lista de estoques atuais do medicamento pesquisado, por estabelecimento de saúde do município onde há quantidade disponível, cujo identificador do medicamento seja o pesquisado.

https://appweb2.indaiatuba.sp.gov.br/FarmaciaWS/api/public/medicamentos/estoque/{id}

### **Parâmetros da requisição:**

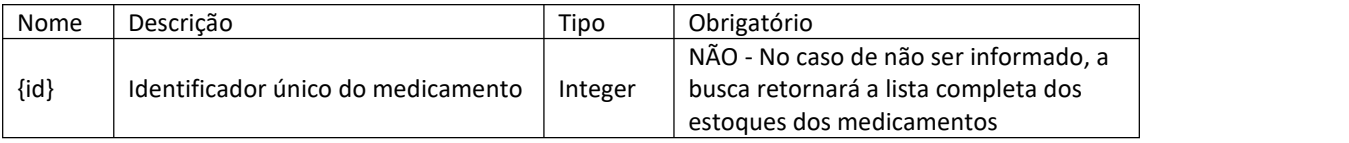

#### **Atributos da resposta:**

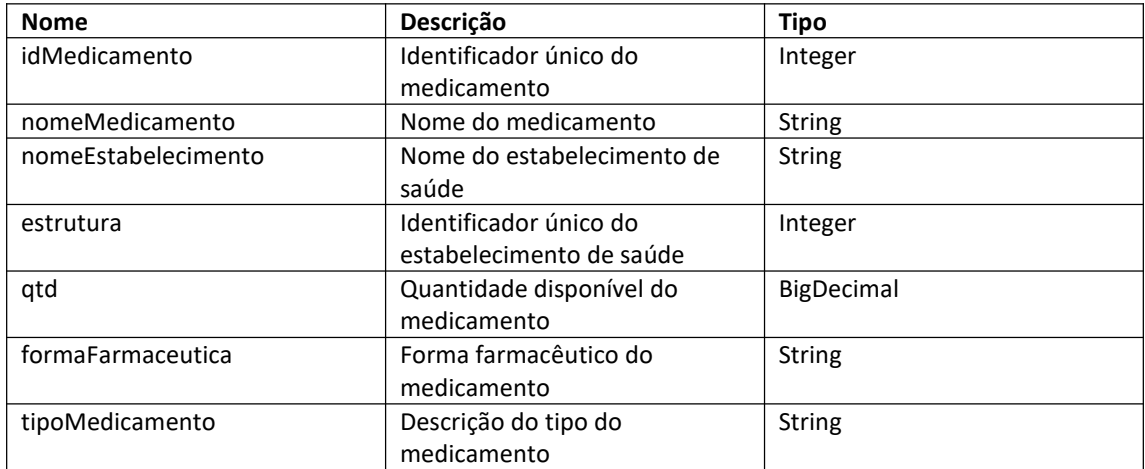

O retorno será uma lista de objetos, conforme o exemplo abaixo:

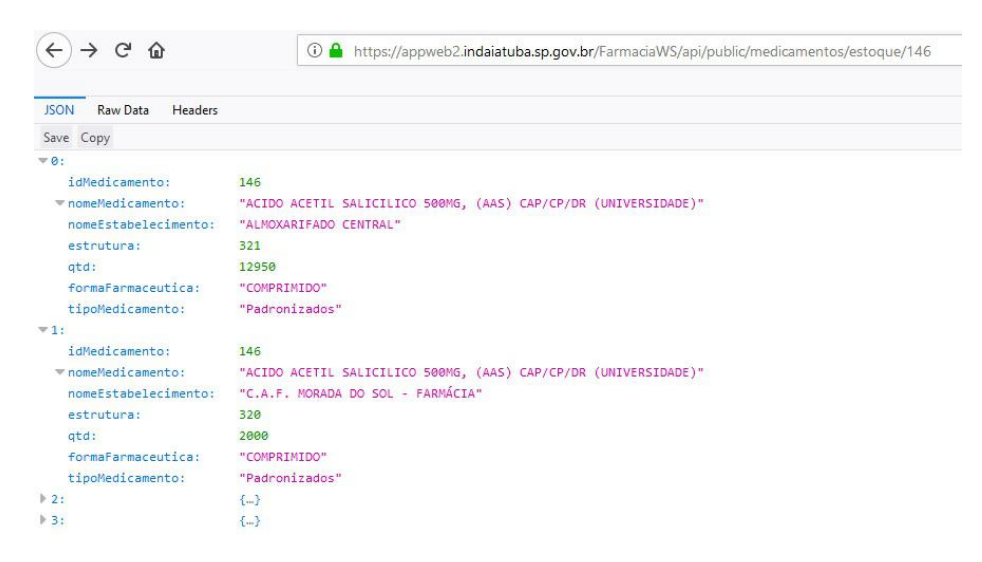

### <span id="page-11-0"></span>**8 - Fornecedores**

Esta consulta retorna a lista de fornecedores dos lotes de medicamento que estão em estoque nos

estabelecimentos de saúde do município, no momento da consulta.<br>https://appweb2.indaiatuba.sp.gov.br/FarmaciaWS/api/public/medicamentos/fornecedores

### **Atributos da resposta:**

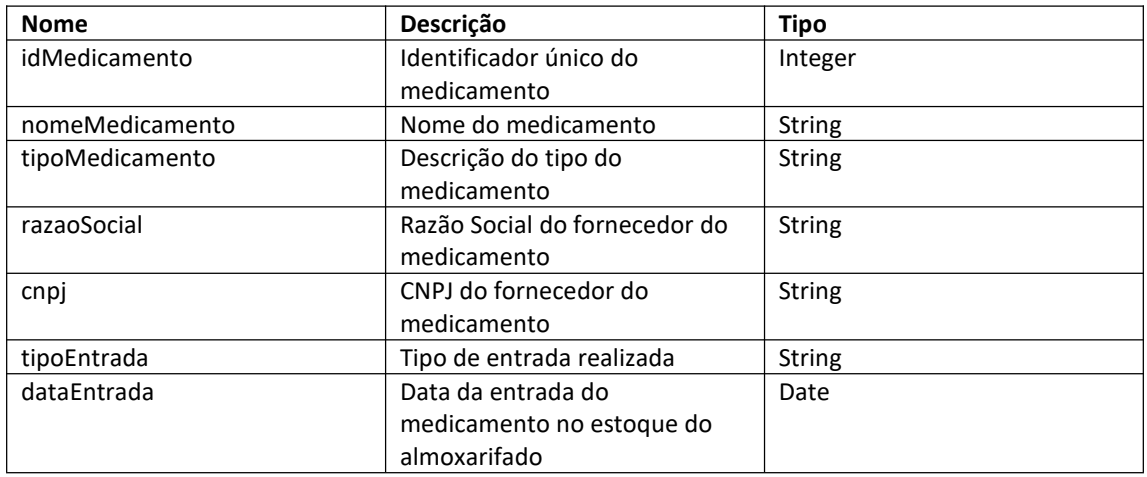

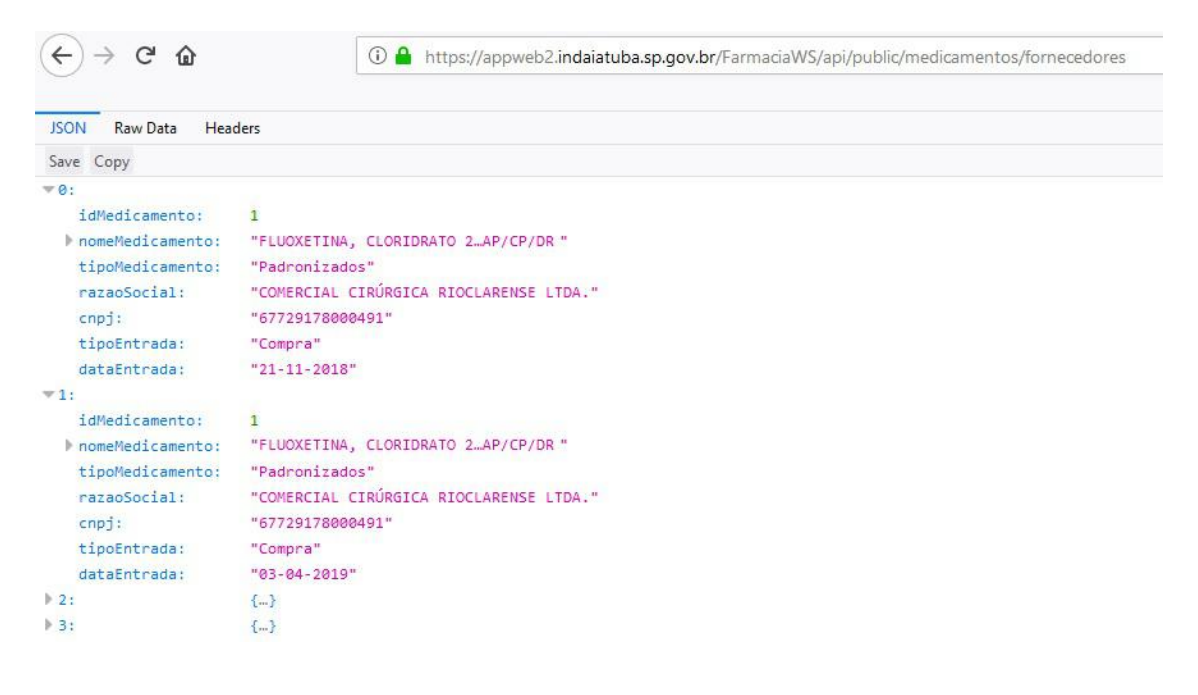

### <span id="page-12-0"></span>**9 - Fornecedores por medicamento**

Esta consulta retorna a lista de fornecedores dos lotes de medicamento pesquisado, que estão em

estoque nos estabelecimentos de saúde do município, no momento da consulta.<br>https://appweb2.indaiatuba.sp.gov.br/FarmaciaWS/api/public/medicamentos/fornecedores/{id}

### **Parâmetros da requisição:**

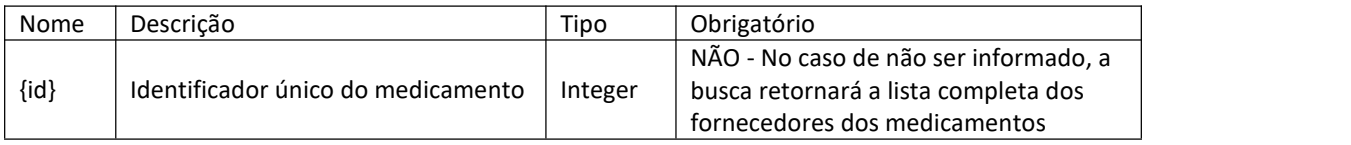

#### **Atributos da resposta:**

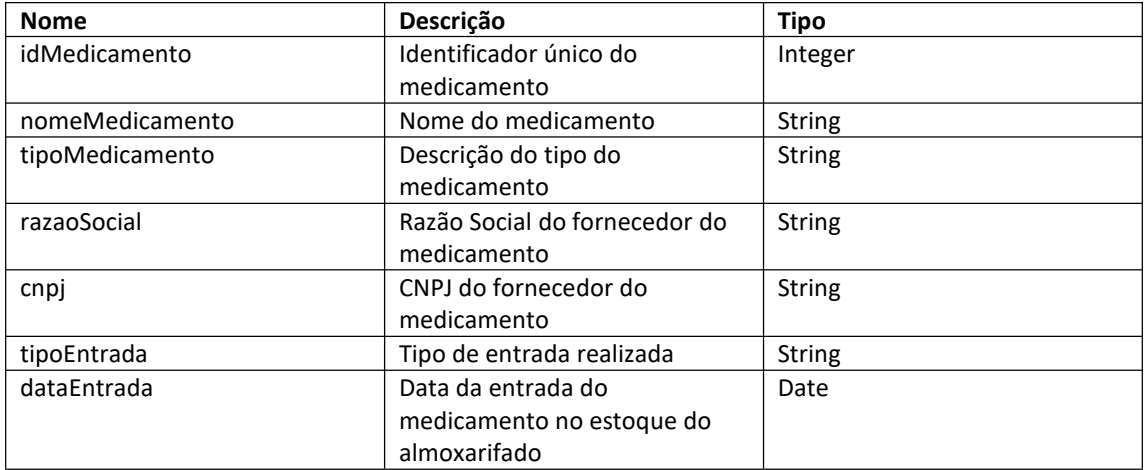

O retorno será uma lista de objetos, conforme o exemplo abaixo:

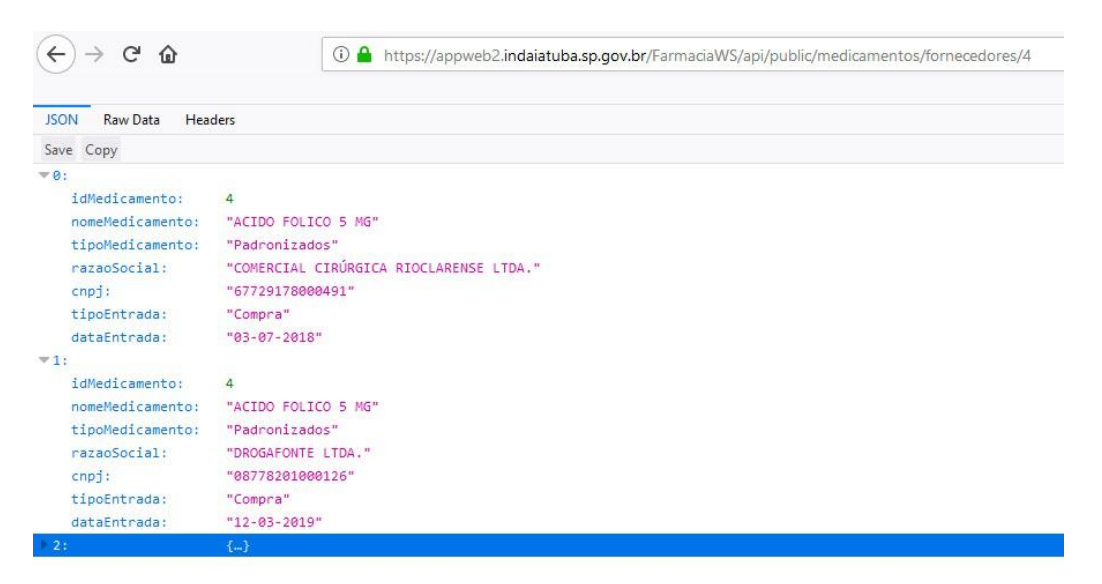

### <span id="page-13-0"></span>**10 - Dispensações por medicamento**

Esta consulta retorna a lista de dispensações do medicamento pesquisado, para o período (mês e ano) inserido na pesquisa:

https://appweb2.indaiatuba.sp.gov.br/FarmaciaWS/api/public/medicamentos/dispensas/{id}/{mês}/{ ano}

### **Parâmetros da requisição:**

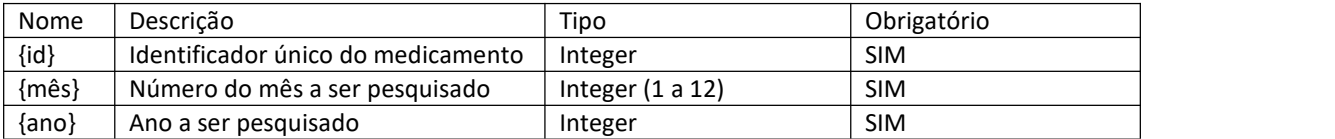

#### **Atributos da resposta:**

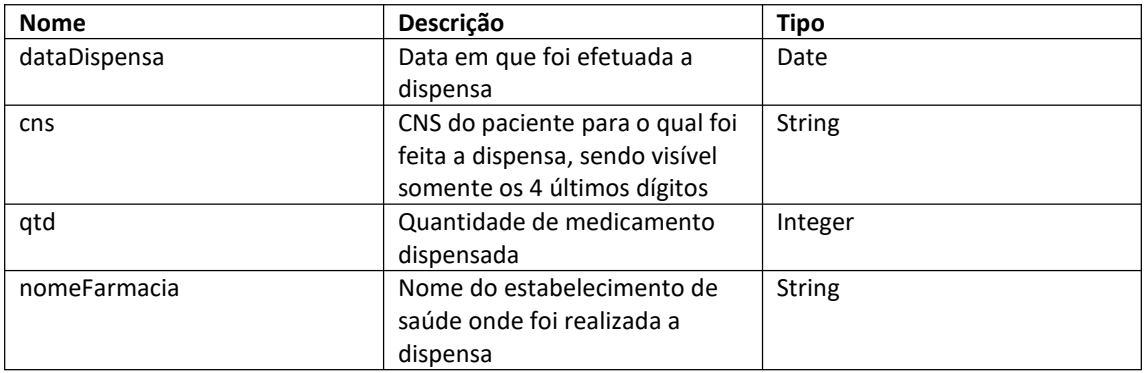

### O retorno será uma lista de objetos, conforme o exemplo abaixo:

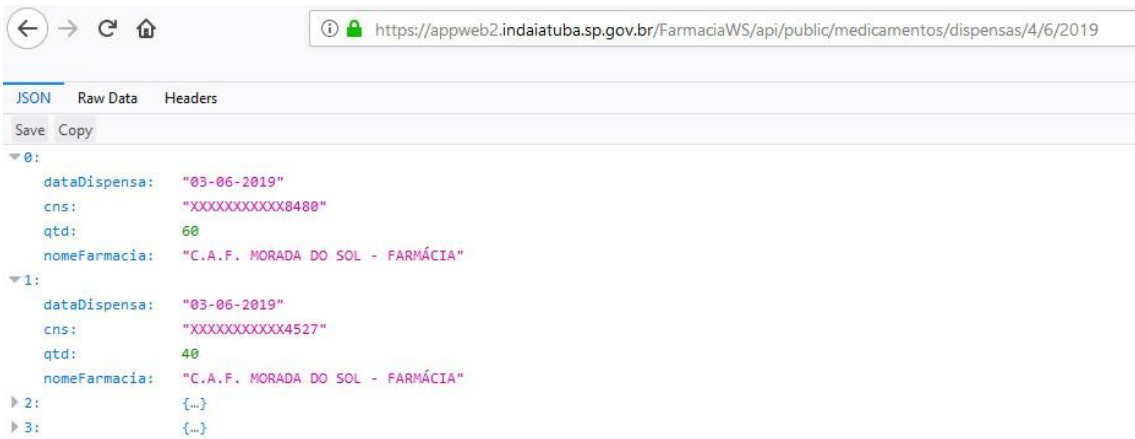

### <span id="page-14-0"></span>**11 - Processo de compra por medicamento**

Esta consulta retorna informações referentes ao processo de compra do medicamento pesquisado.

https://appweb2.indaiatuba.sp.gov.br/FarmaciaWS/api/public/medicamentos/processo-compra/{id}

#### **Parâmetros da requisição:**

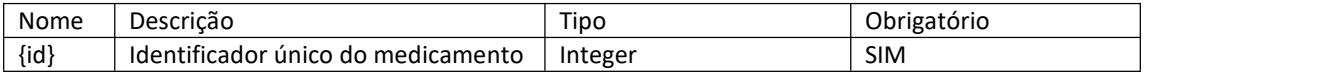

#### **Atributos da resposta:**

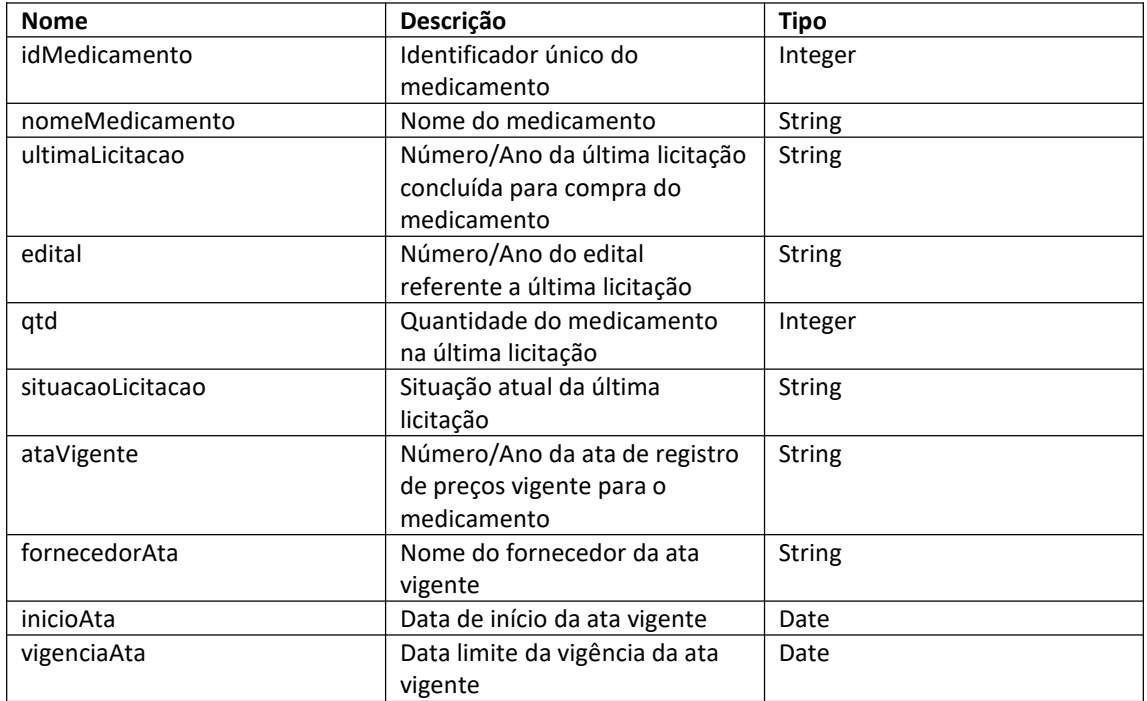

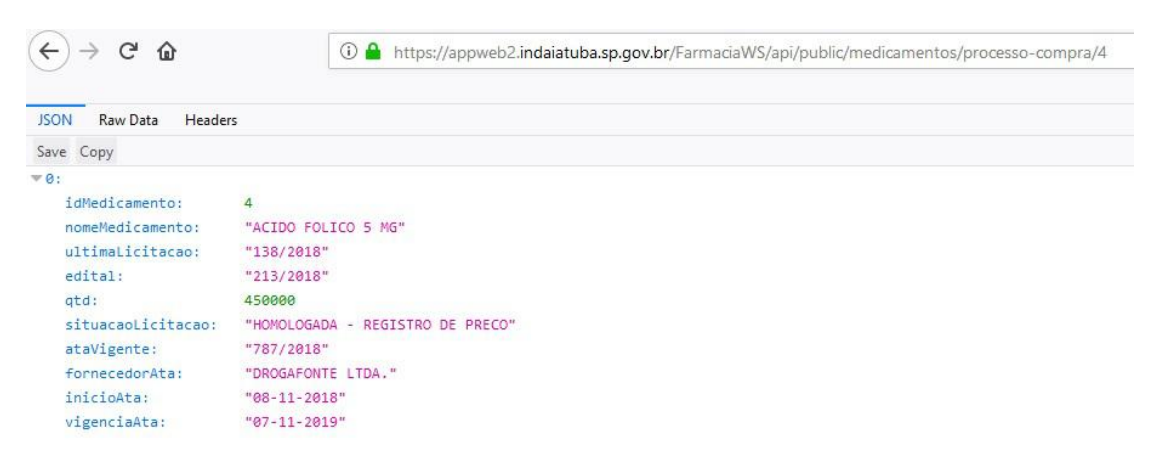

### <span id="page-15-0"></span>**12 - Empenhos em aberto por medicamento**

Esta consulta retorna informações referentes aos empenhos em aberto para o medicamento pesquisado.

https://appweb2.indaiatuba.sp.gov.br/FarmaciaWS/api/public/medicamentos/empenhos/{id}

### **Parâmetros da requisição:**

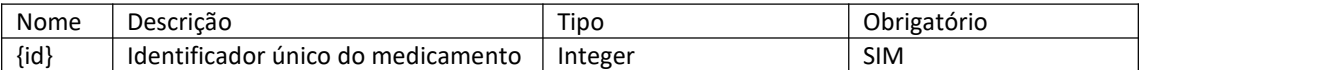

#### **Atributos da resposta:**

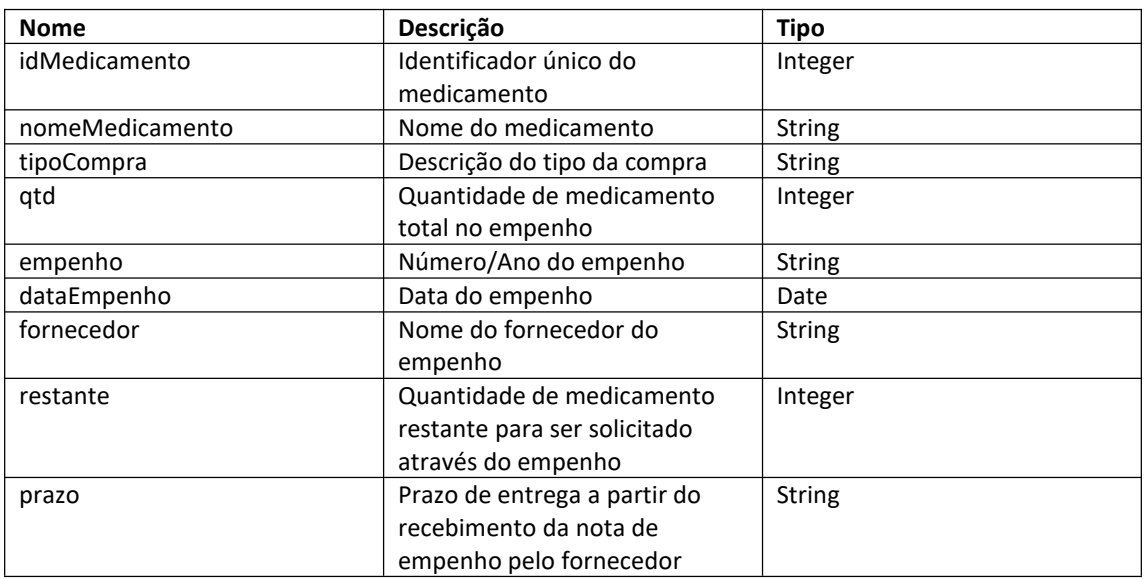

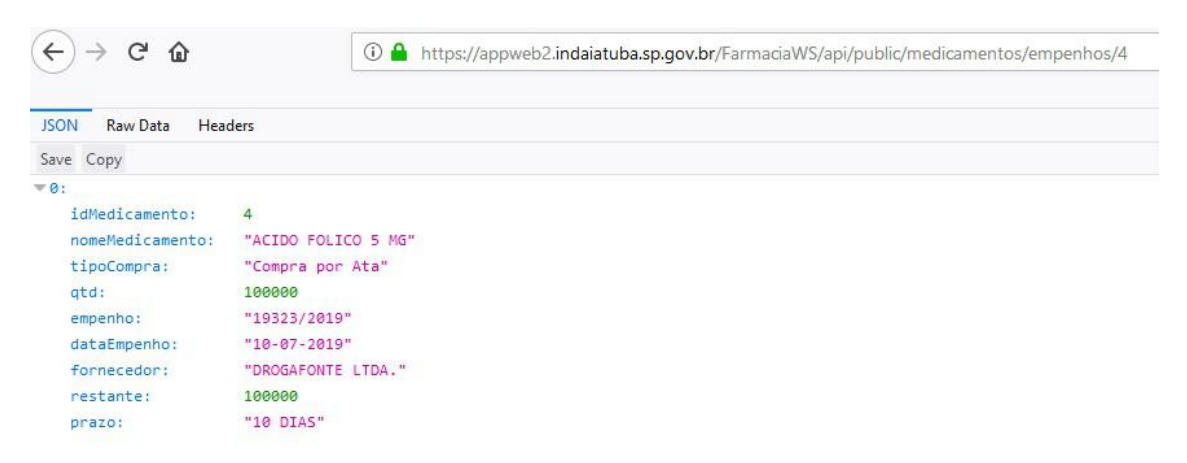

### <span id="page-16-0"></span>**13 - Processos de alto custo por medicamento**

Esta consulta retorna informações referentes aos processos de alto custo ativos para o medicamento pesquisado.

https://appweb2.indaiatuba.sp.gov.br/FarmaciaWS/api/public/medicamentos/processos-alto-custo/{ id}

### **Parâmetros da requisição:**

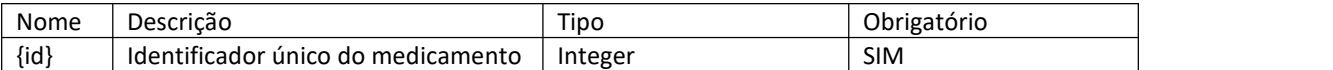

### **Atributos da resposta:**

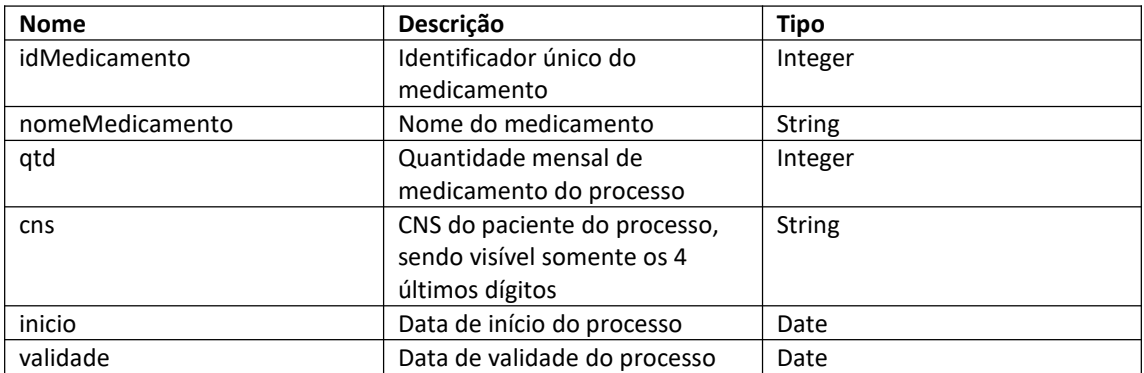

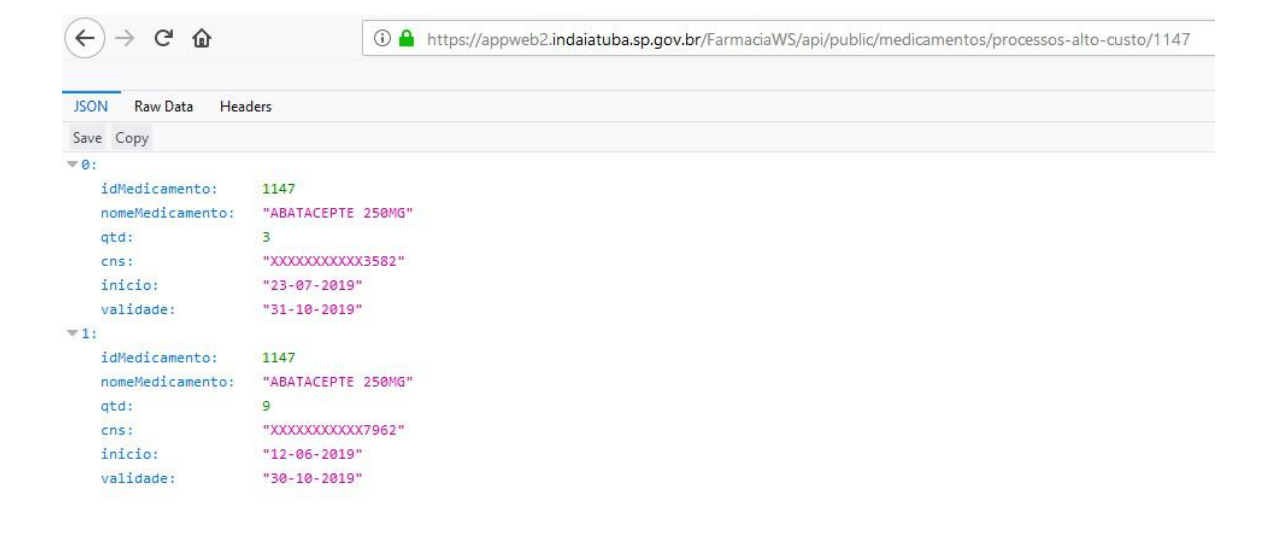

## <span id="page-17-0"></span>**Contato**

Prefeitura Municipal de Indaiatuba - Depto de Gestão de Tecnologia da Informação Horário de Atendimento: De 2ª a 6ª feira, das 8:00 às 17:00h Telefone: (19) 3834-9222 E-mail: informatica.suporte@indaiatuba.sp.gov.br

## <span id="page-18-0"></span>**Controle de Alterações**

Alterações do webservice versão **1.0** para a versão **1.1**:

Consulta "Processo de compra por medicamento":

- Atributo "medicamento" teve o nome alterado para "nomeMedicamento"; - Atributo "ultimoEmpenho" removido.

Consulta "Processos de alto custo por medicamento":

- Atributo "medicamento" teve o nome alterado para "nomeMedicamento";

Consulta "Estoques"

- Atributo "tipoMedicamento" teve o nome alterado para "nomeTipoMedicamento";